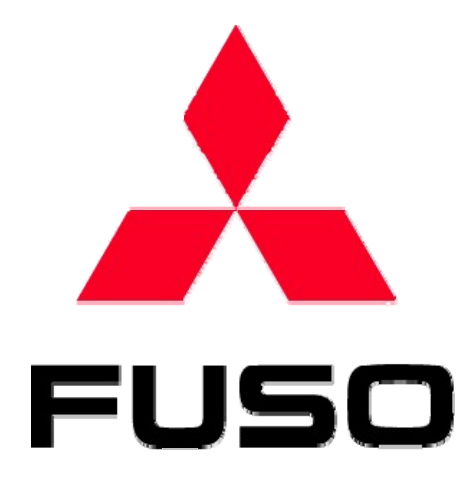

### **General Description of ECU Field Rewriting Network System**

**MITSUBISHI FUSO TRUCK & BUS CORP.**

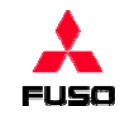

### **What You Need to Prepare before Work**

### **Devices**

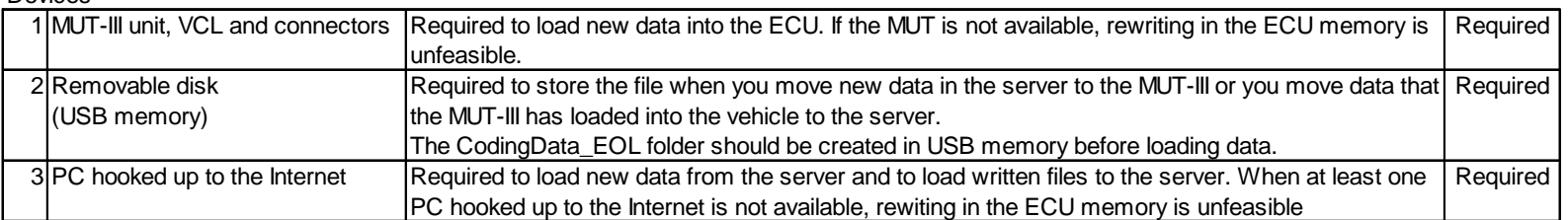

### $MLIT-3$

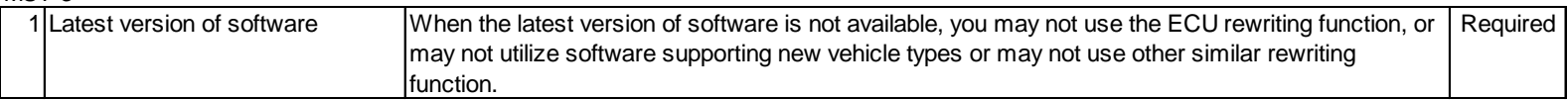

### Software necessary for PC accessible to an extra-net

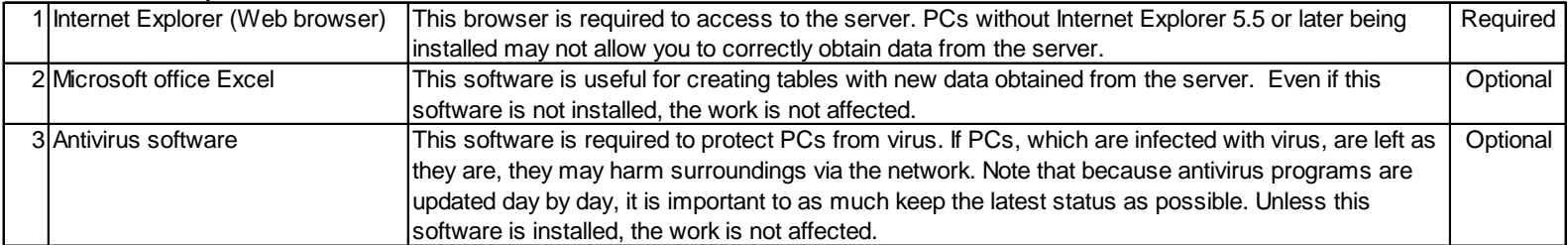

### What is needed for access to server

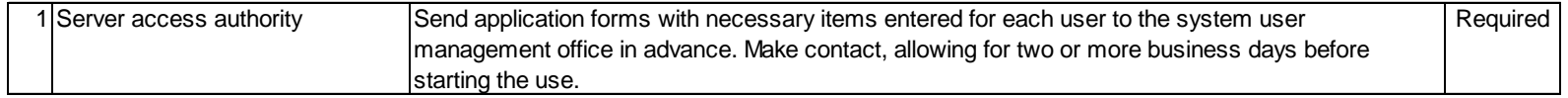

## **General Description of System**

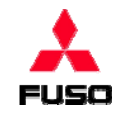

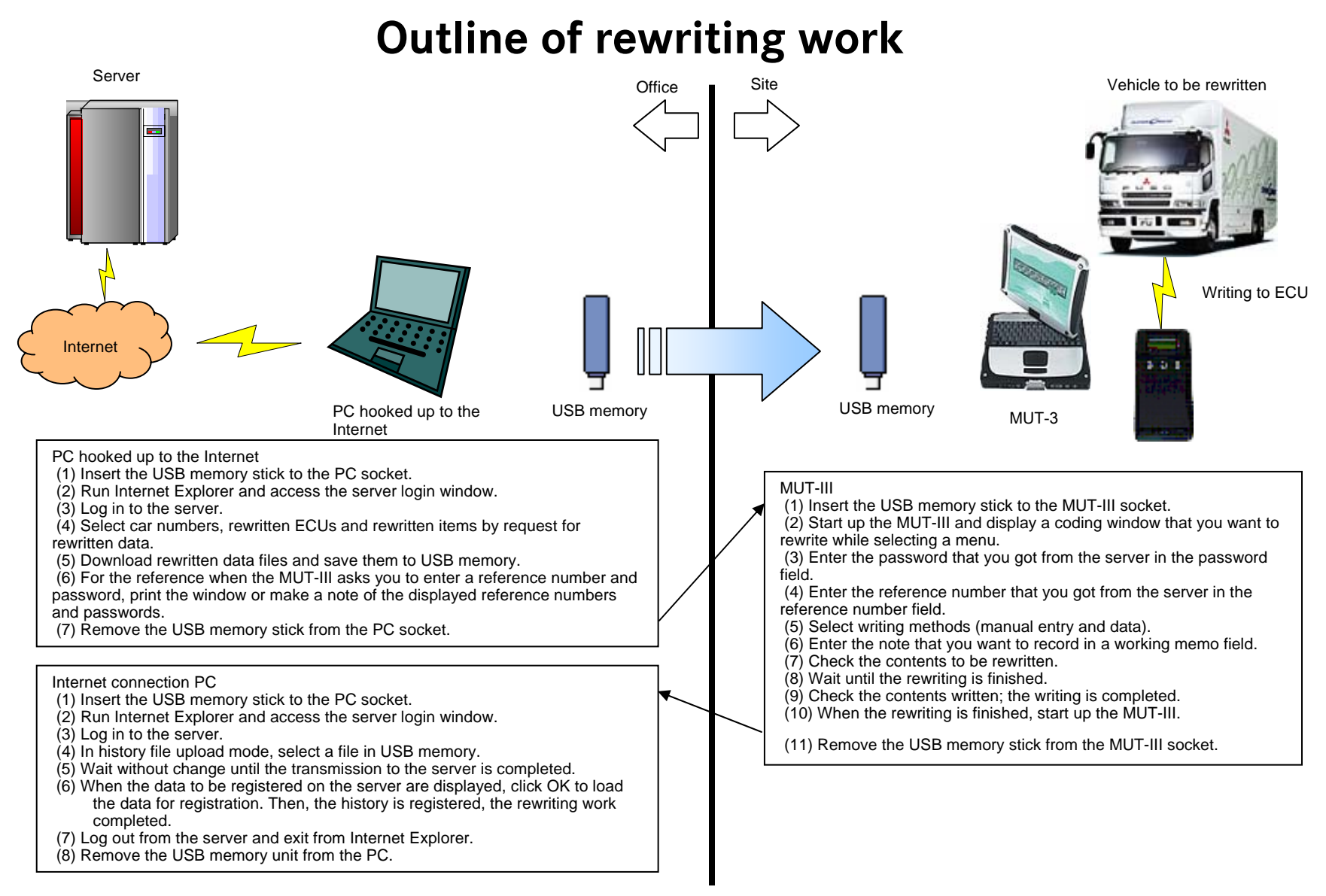

## **General Description of System**

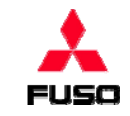

### **How to Access System**

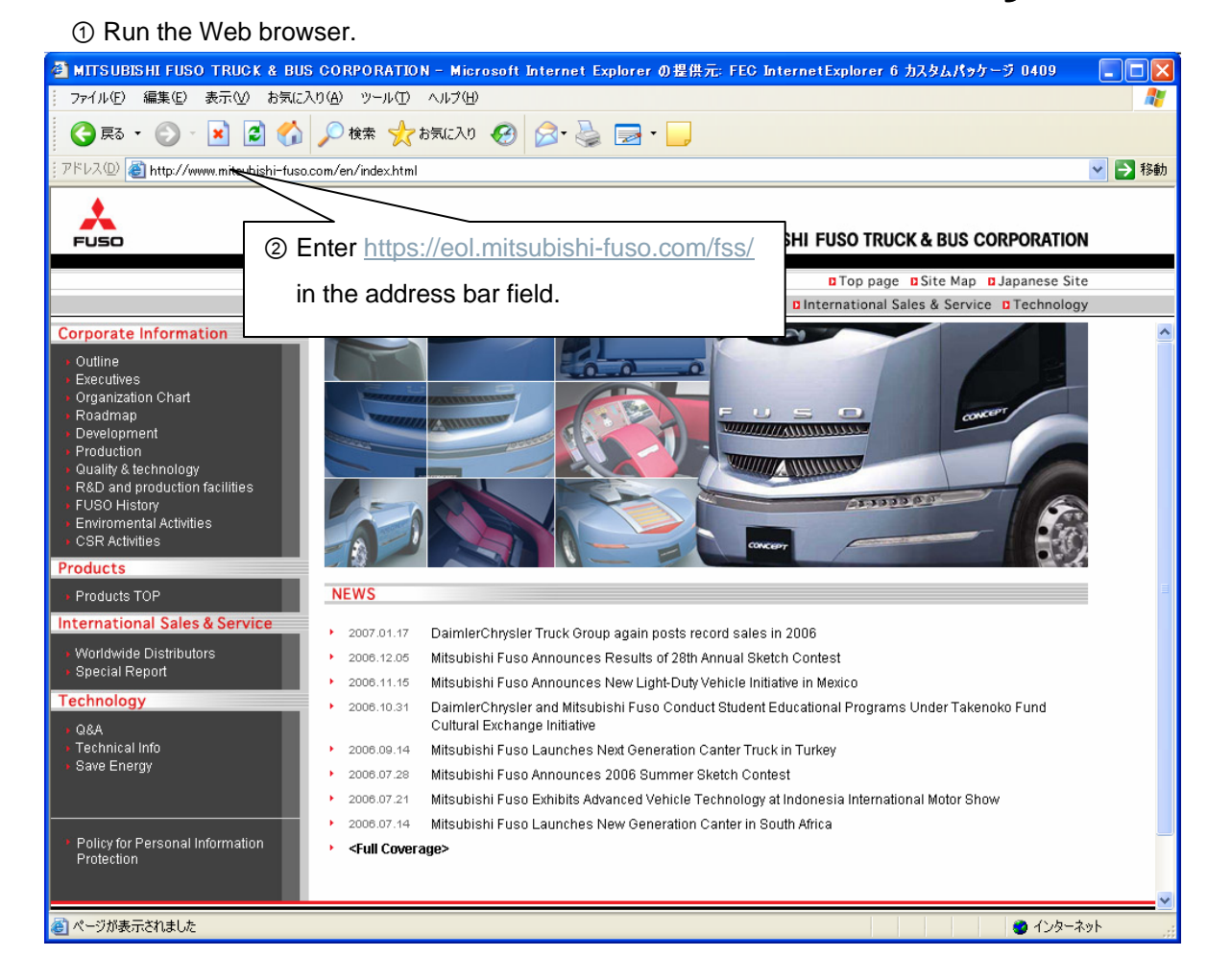

③ The login page to the system is displayed.

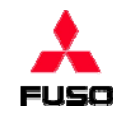

### **How to Access System**

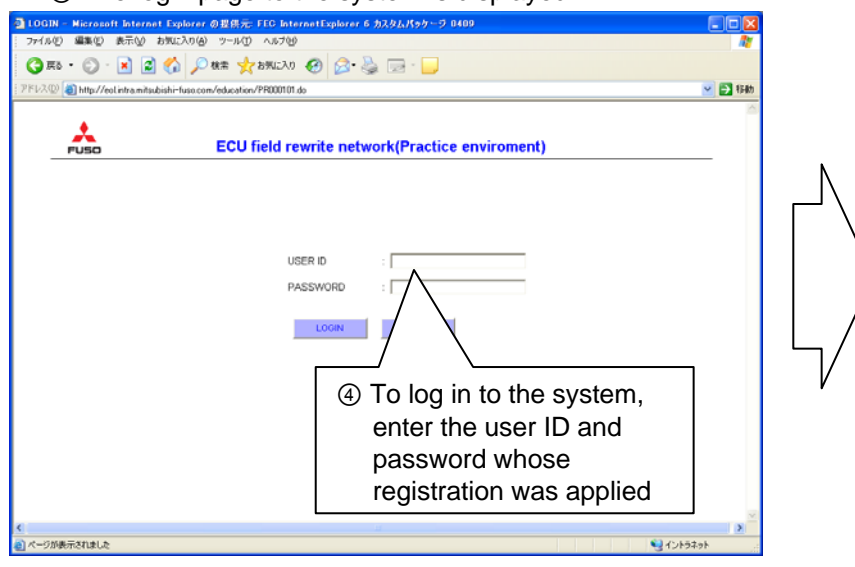

⑤ The system top page is displayed, the preparation for the work completed.

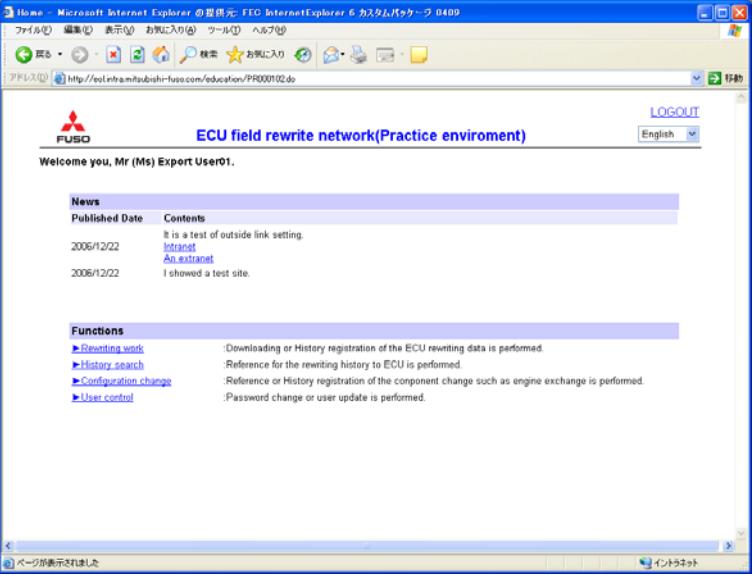

**Important: Notes on password change**

alphabets, and one or more numbers.

- Set at least six characters.

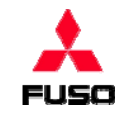

### **How to Access System**

At the time of the first login or when 30 or more days have passed after password change

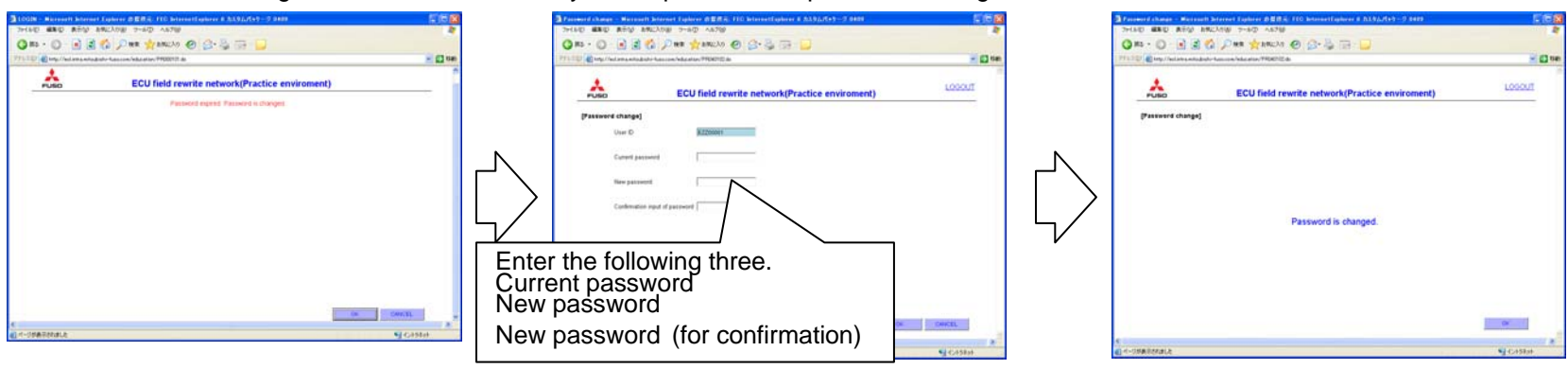

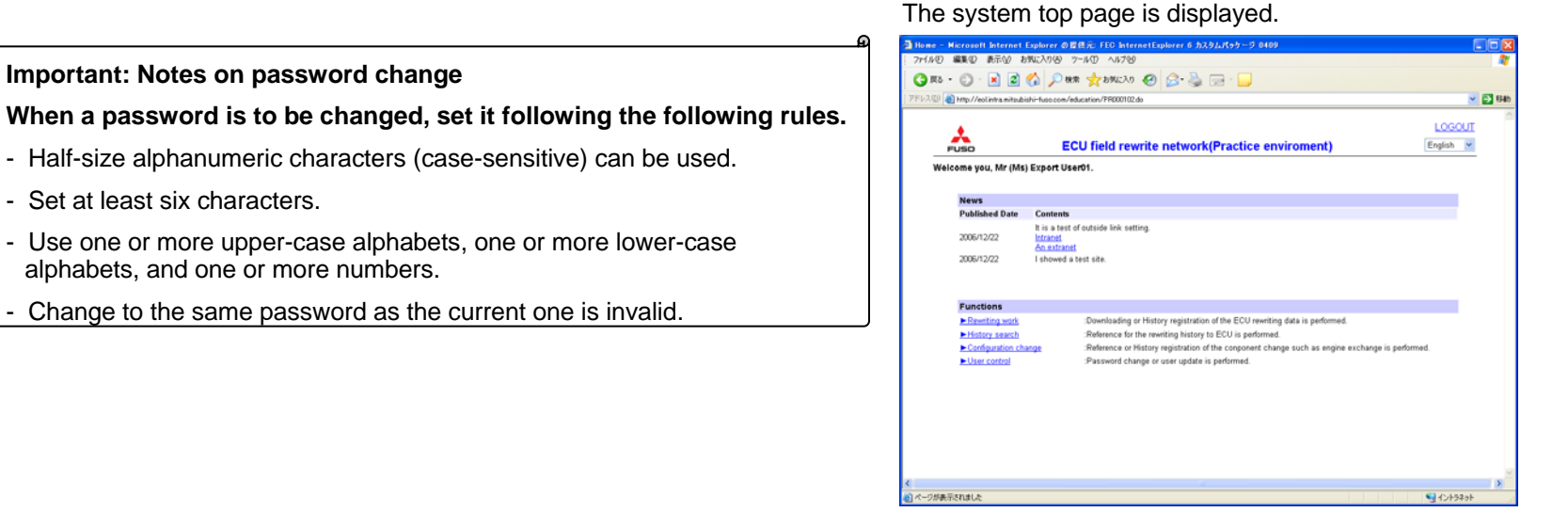

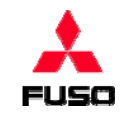

## **How to Access System**

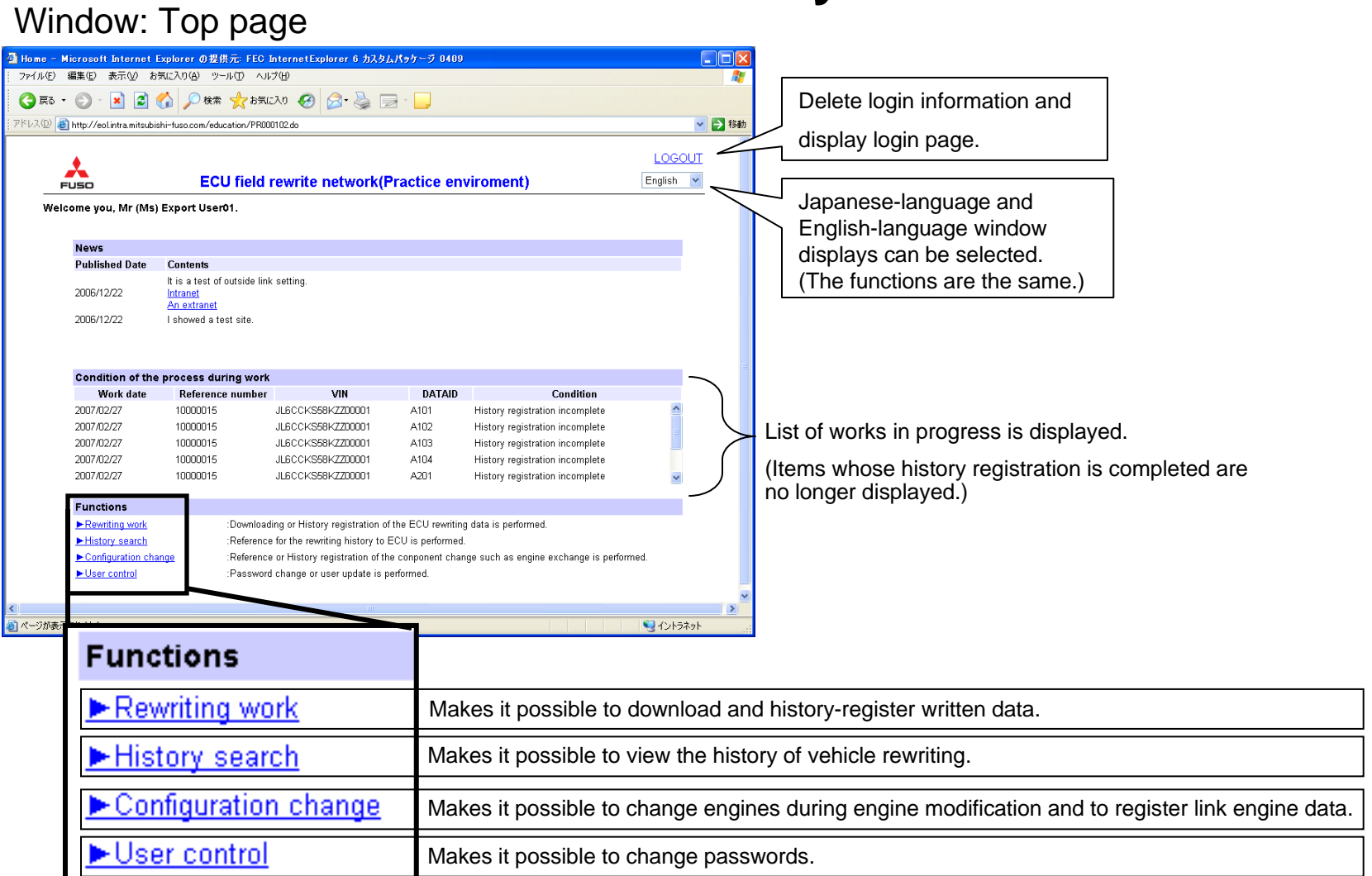

Window: Top page

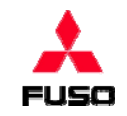

### **How to Get Data to be written**

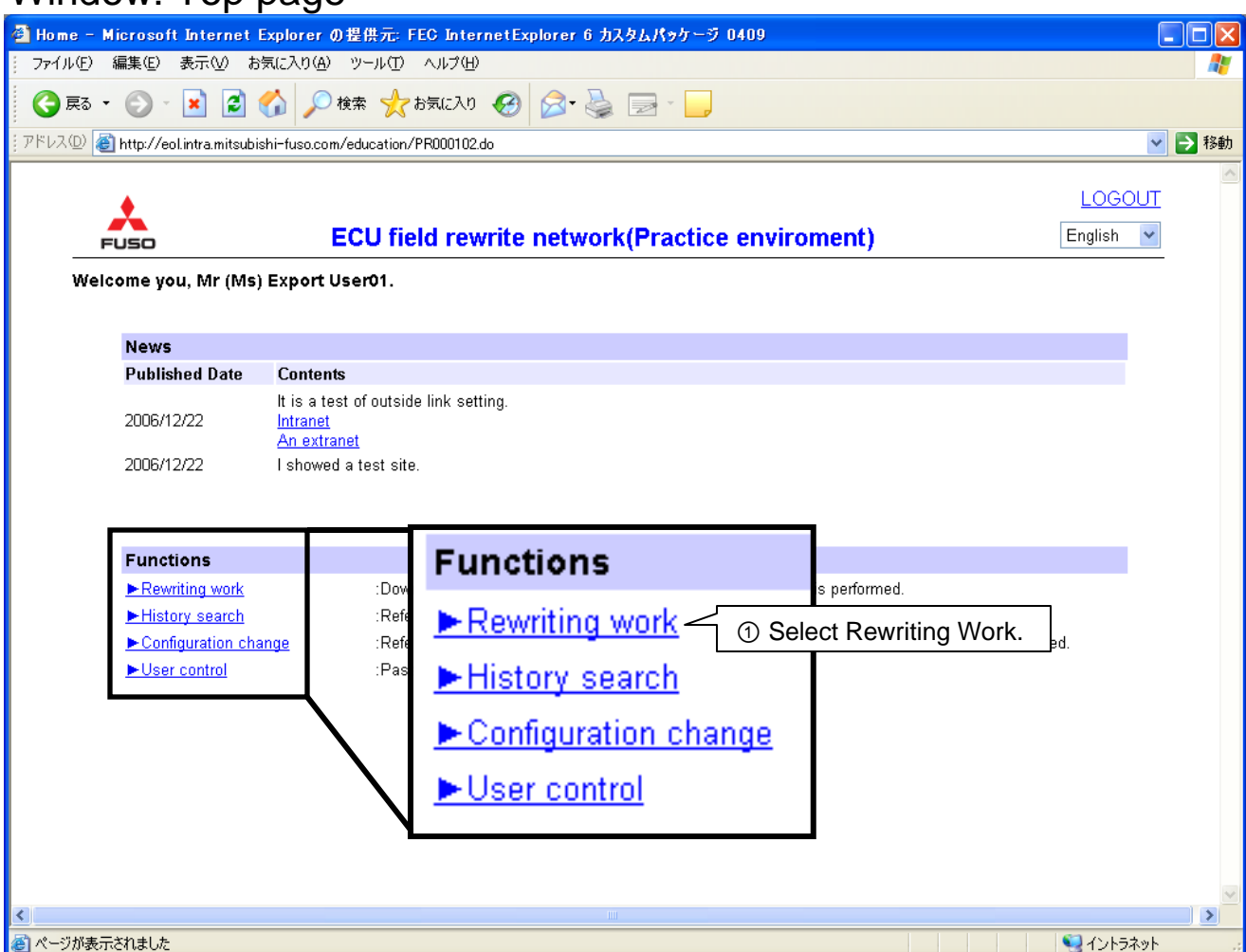

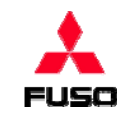

Window: Selecting rewriting work

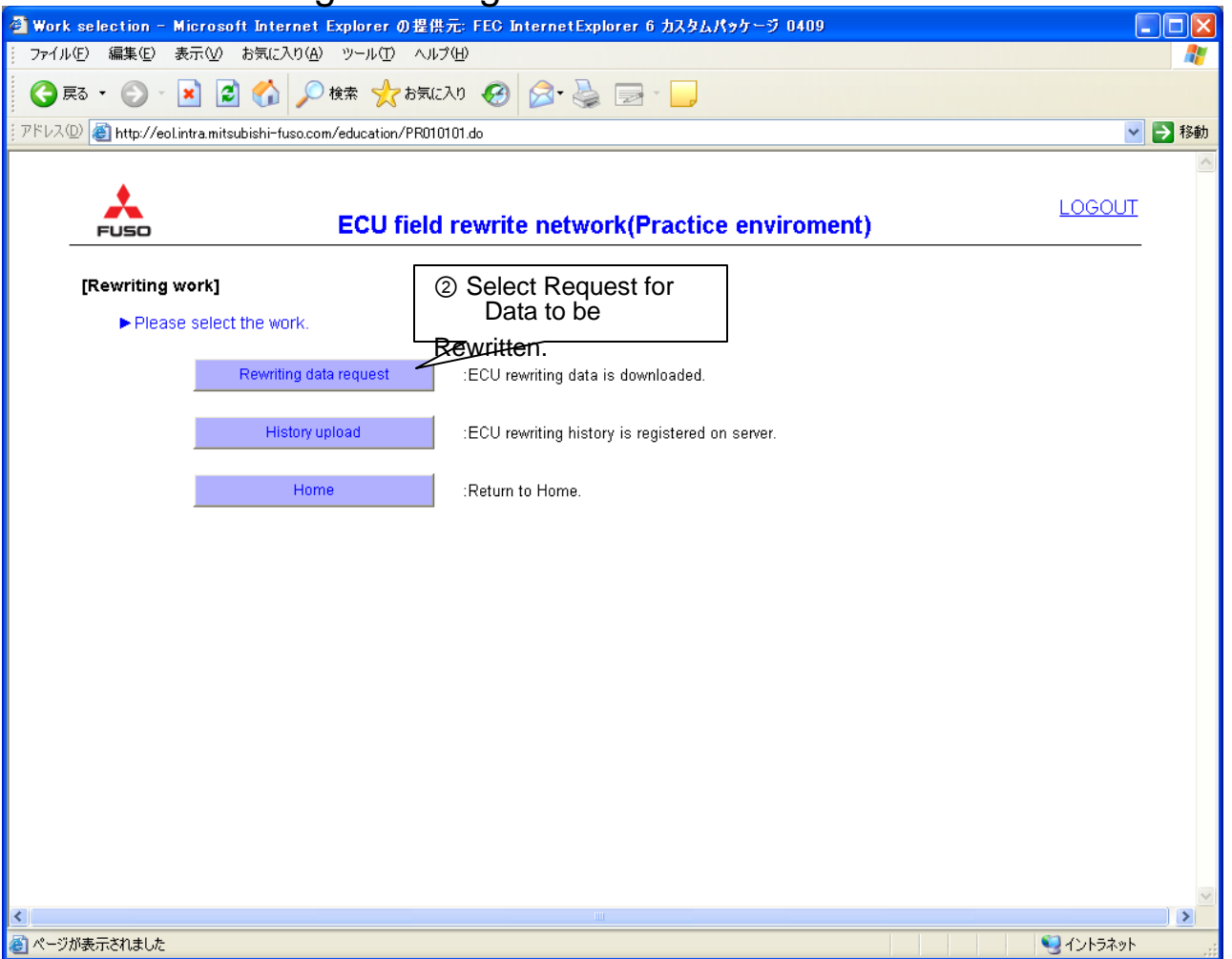

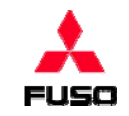

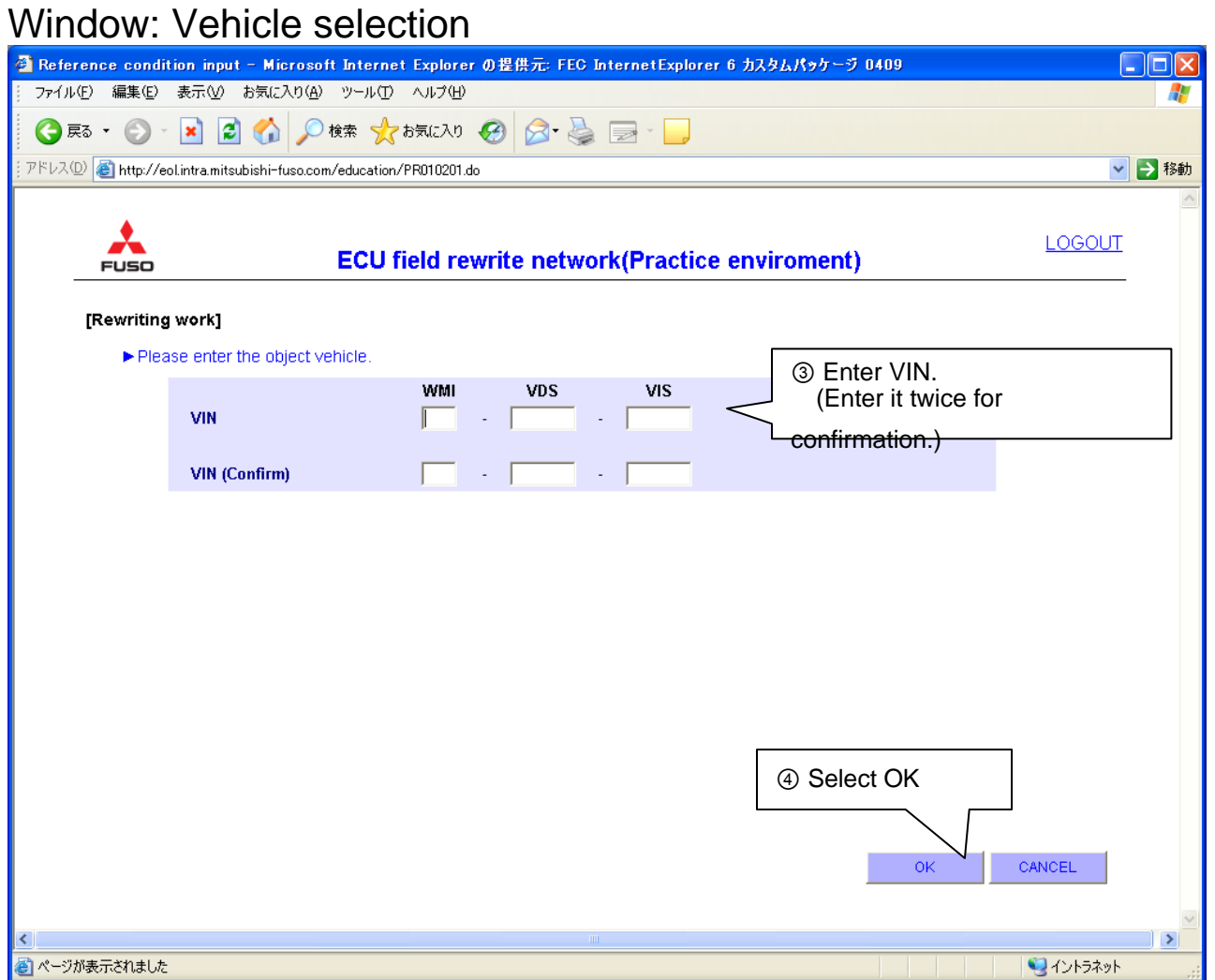

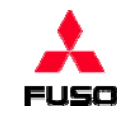

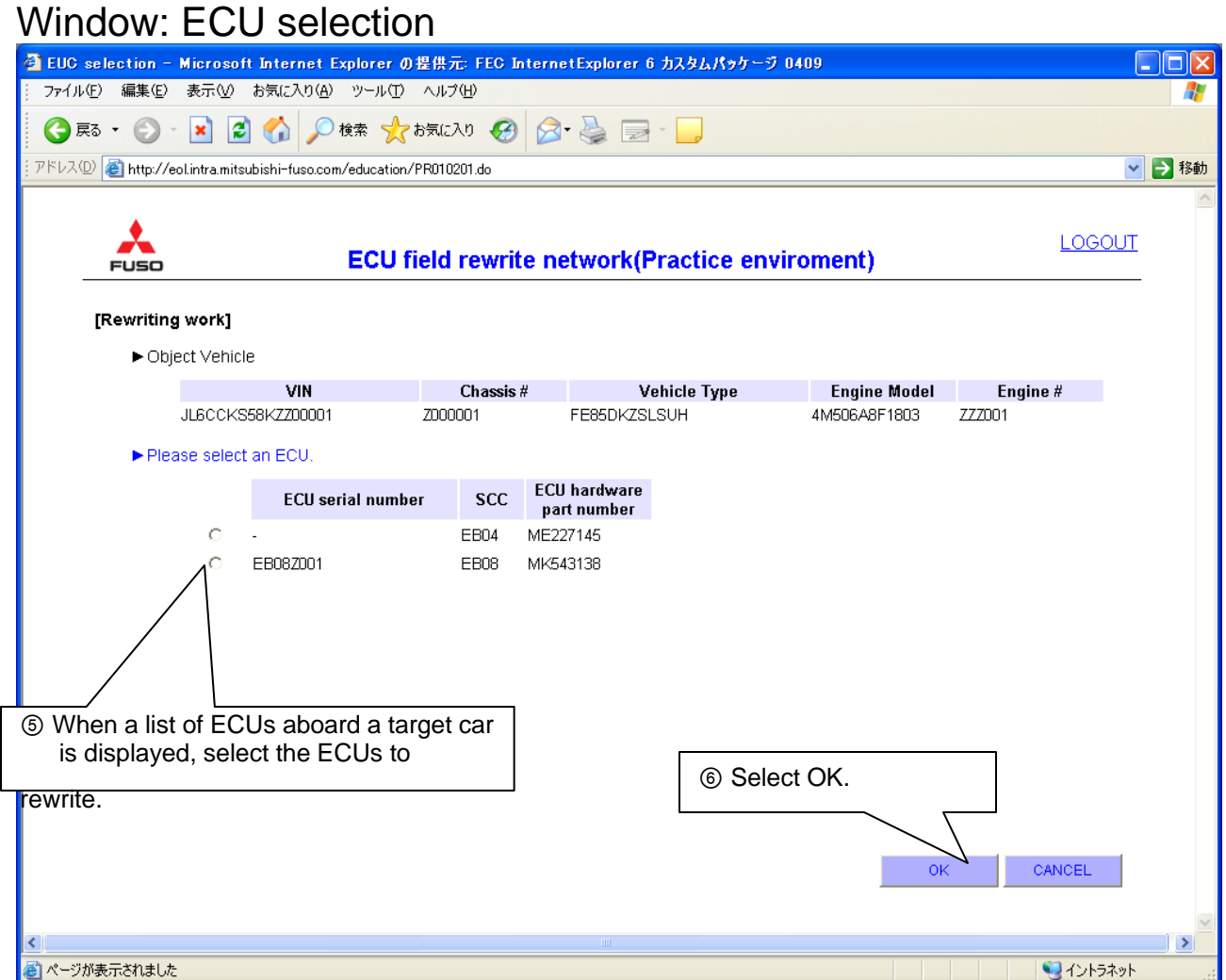

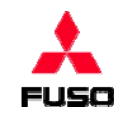

Window: Selecting items to be rewritten

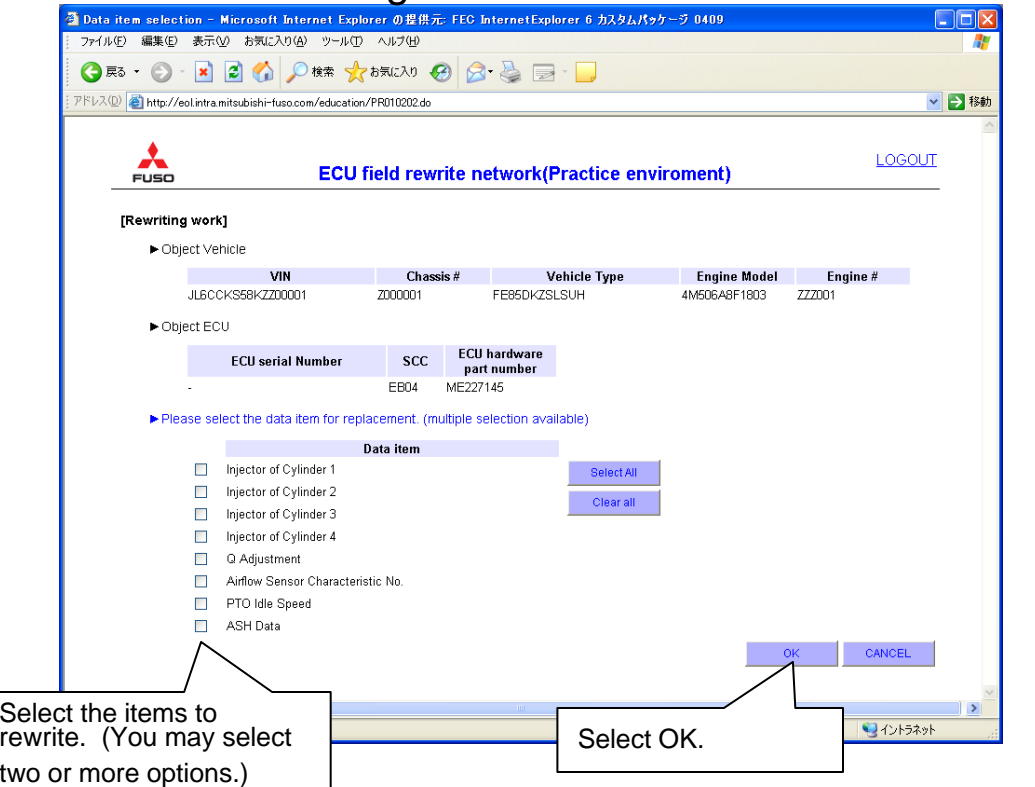

When ECU is replaced (select all options.) Data item Injector of Cylinder 1 Injector of Cylinder 2  $\blacktriangledown$  $\blacktriangledown$ Injector of Cylinder 3  $\blacktriangledown$ Injector of Cylinder 4  $\overline{\mathbf{v}}$ Q Adjustment  $\overline{\mathbf{v}}$ Airflow Sensor Characteristic No.  $\overline{\mathbf{v}}$ PTO Idle Speed  $\overline{\mathbf{v}}$ ASH Data

### When injector is replaced (select pertinent items.)

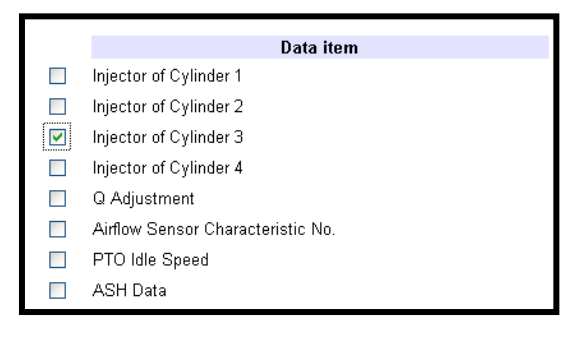

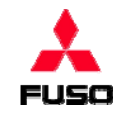

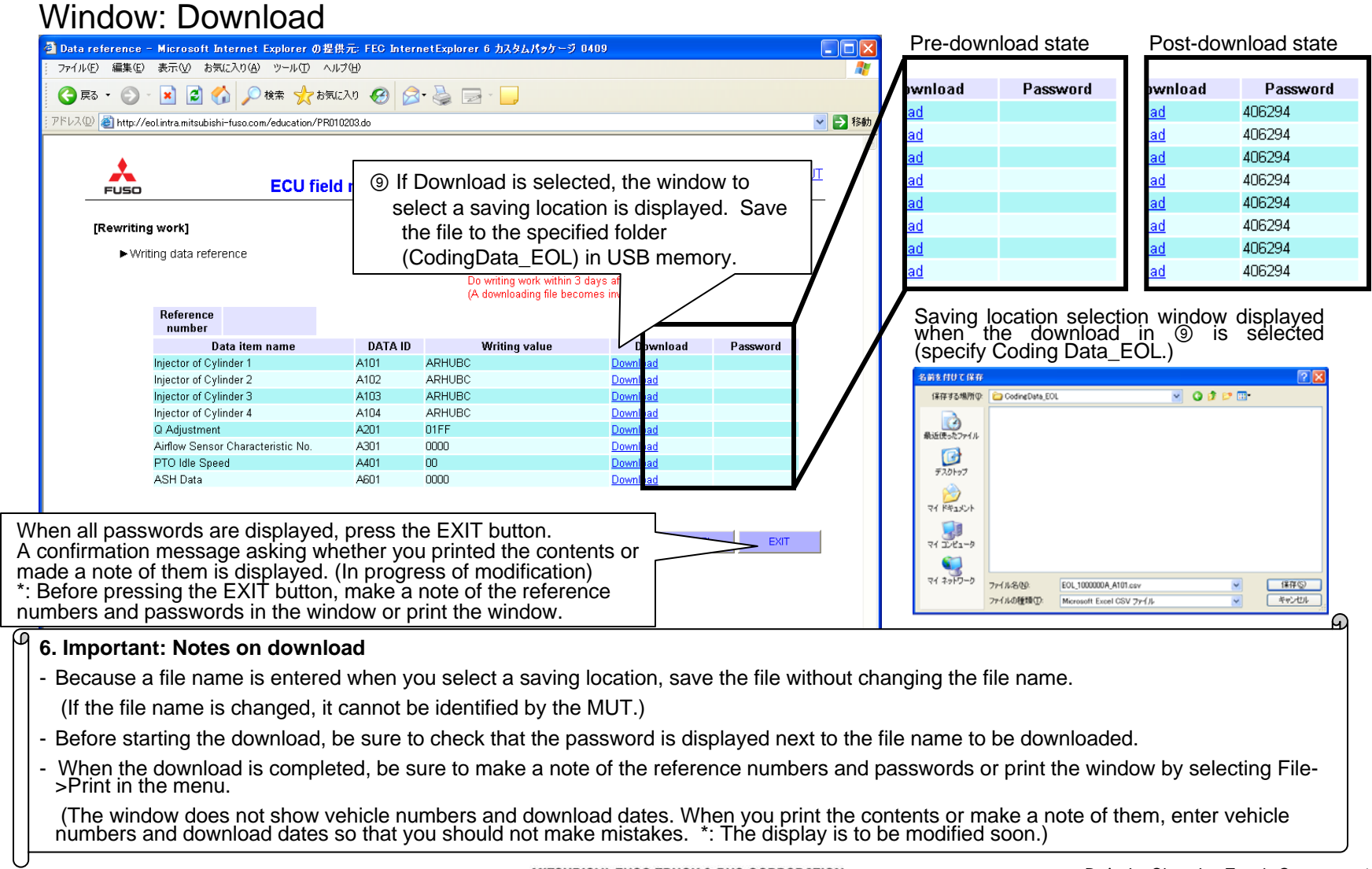

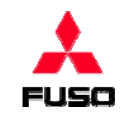

### **How to Register Data to be Written** Window: Top page

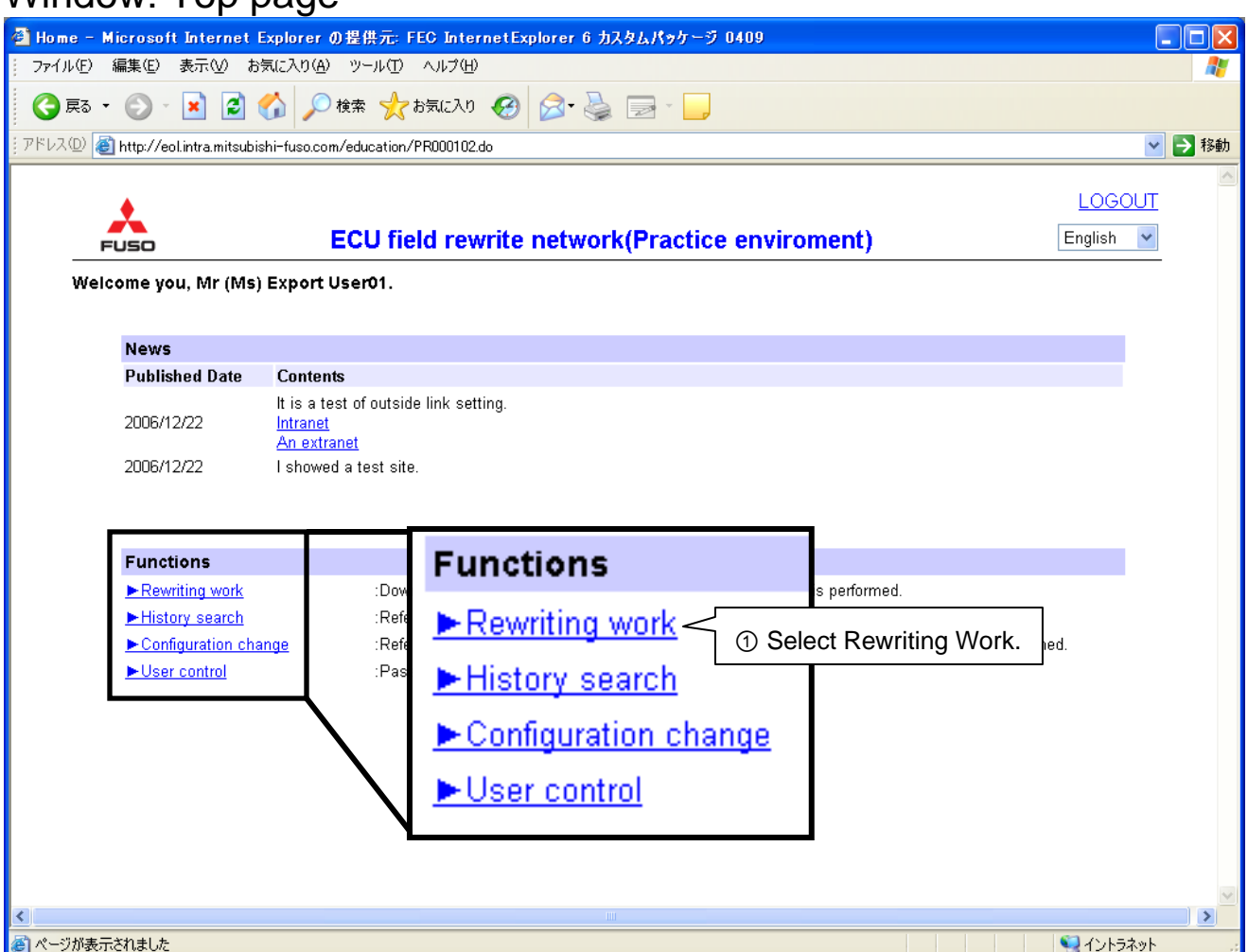

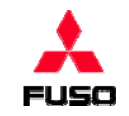

Window: Selecting rewriting work

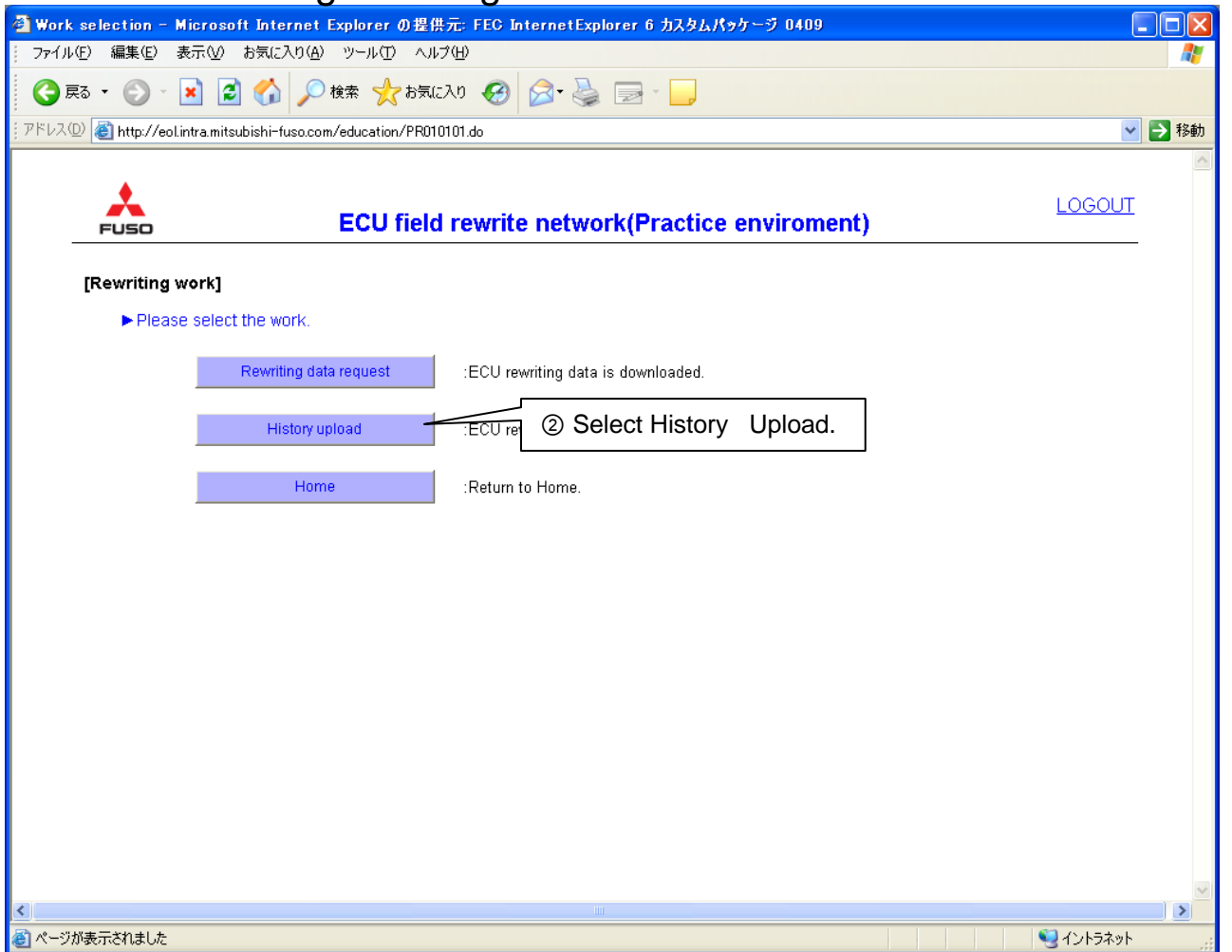

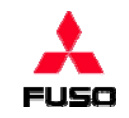

Window: Selecting history registration method

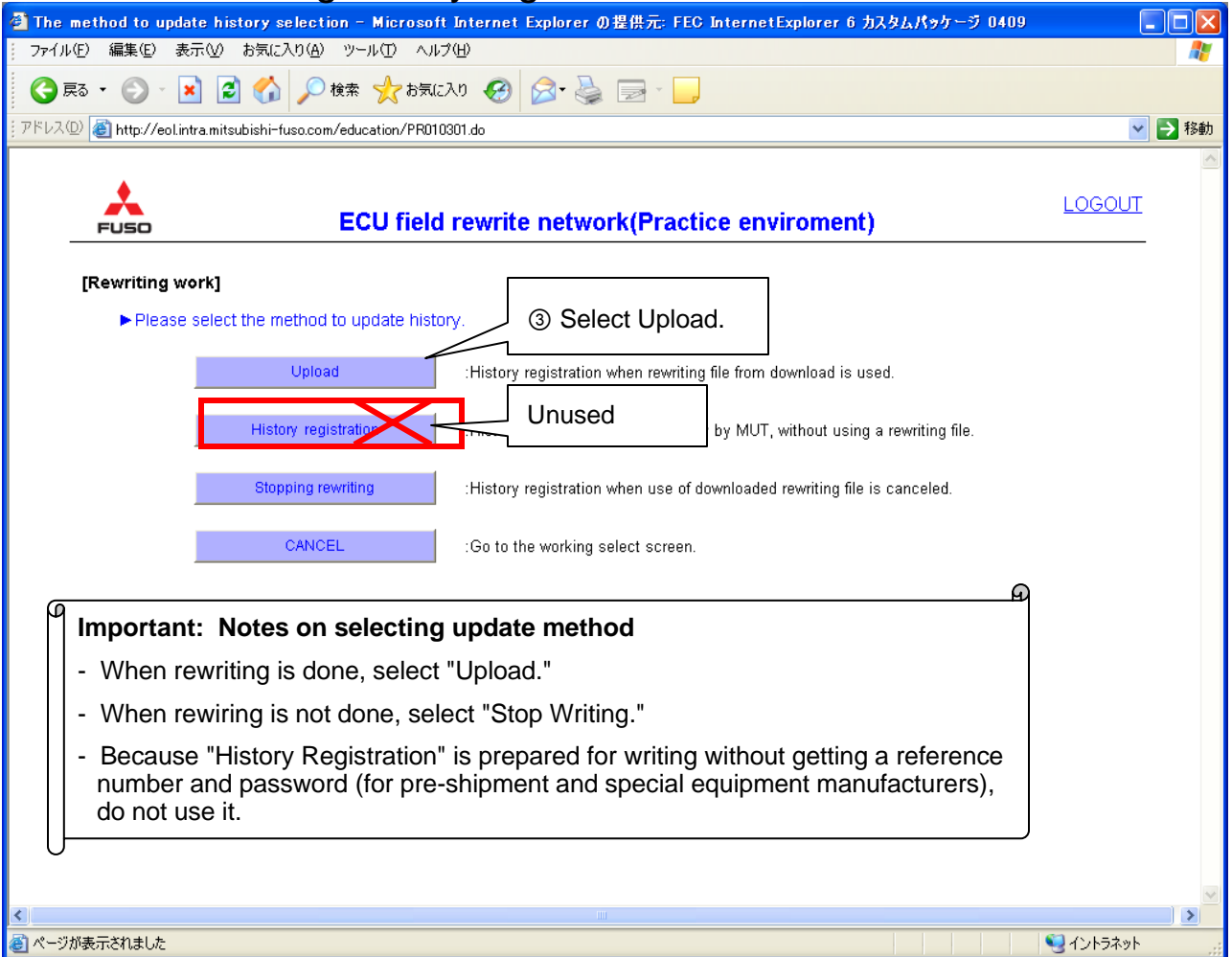

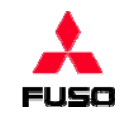

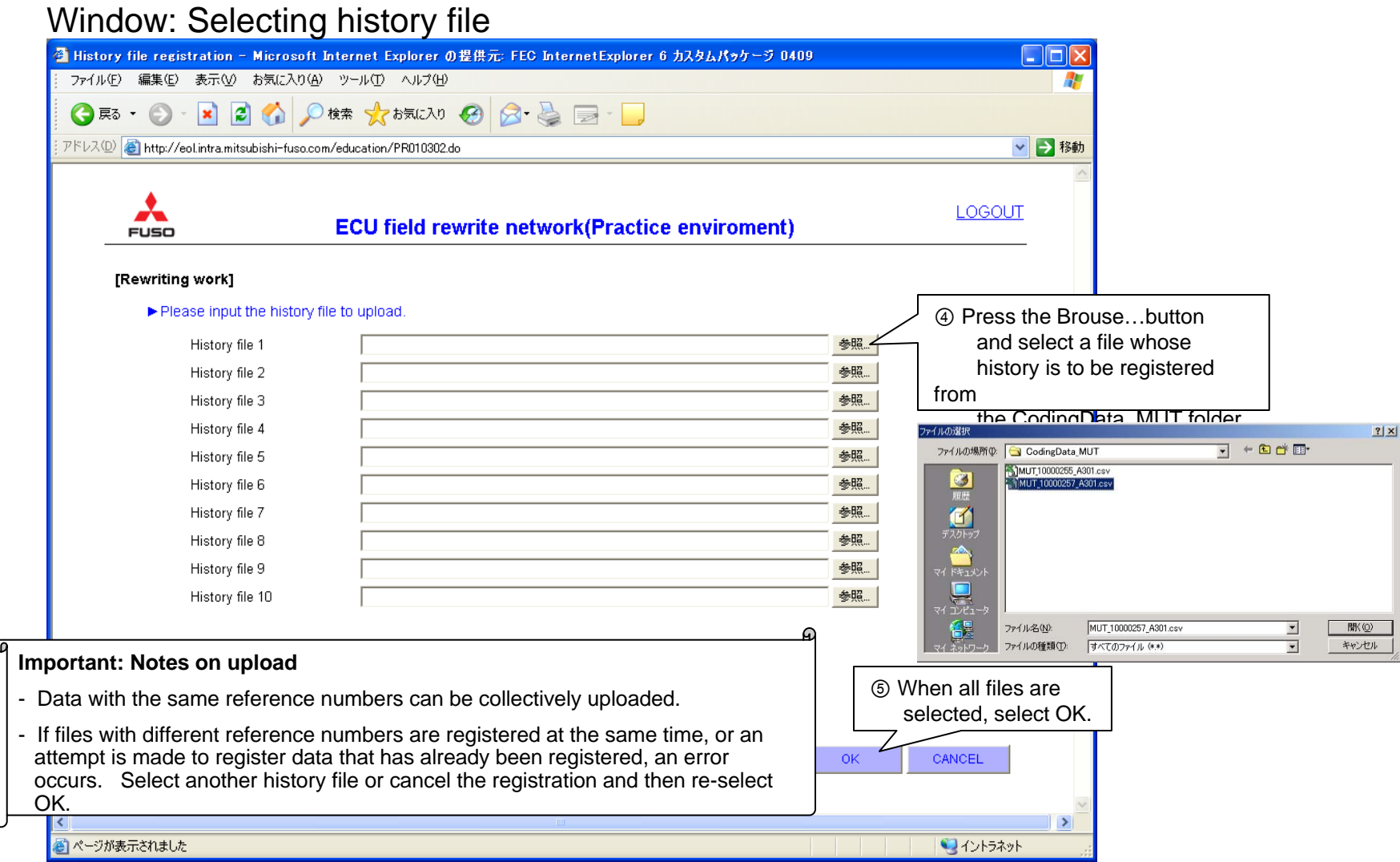

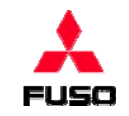

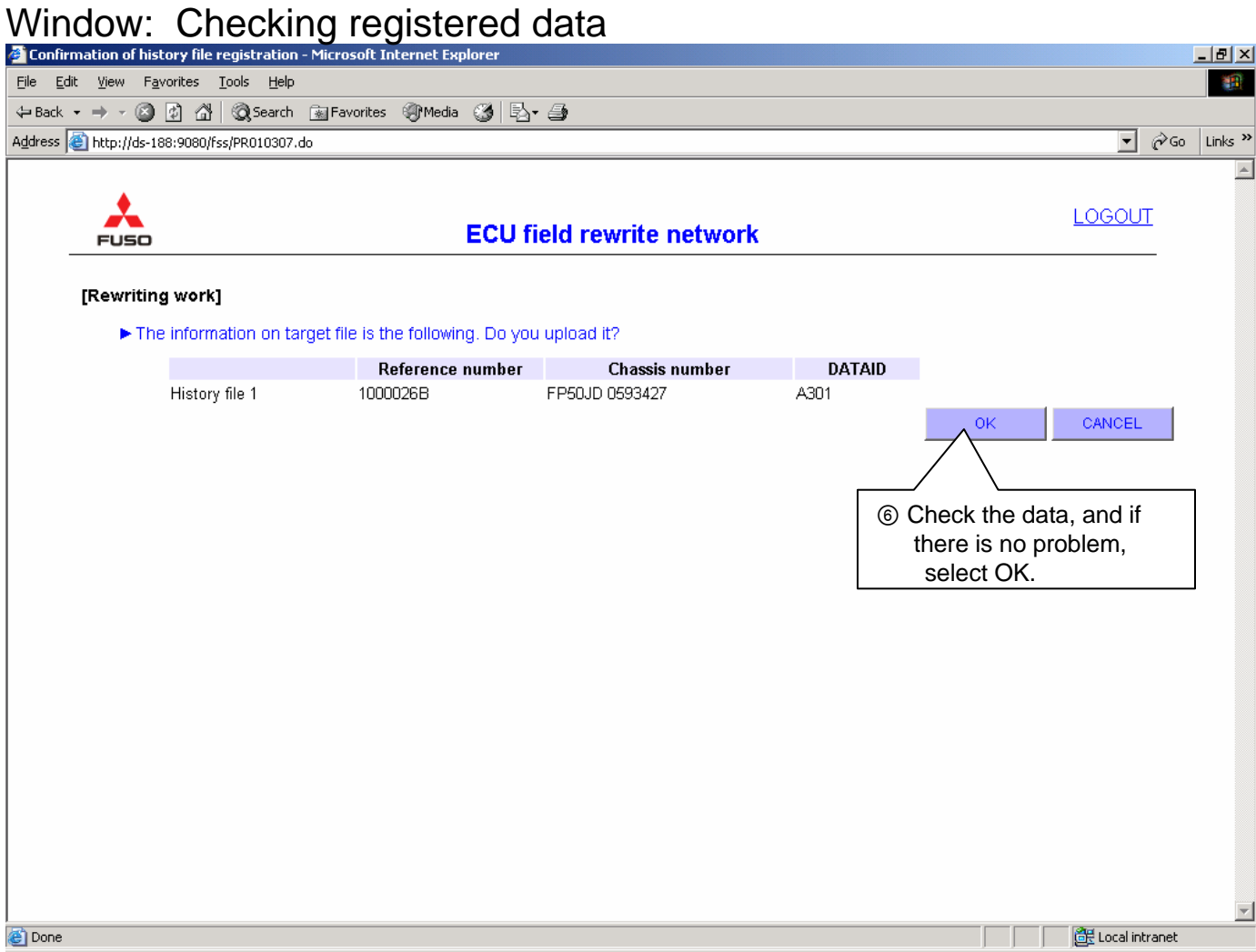

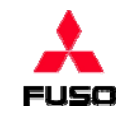

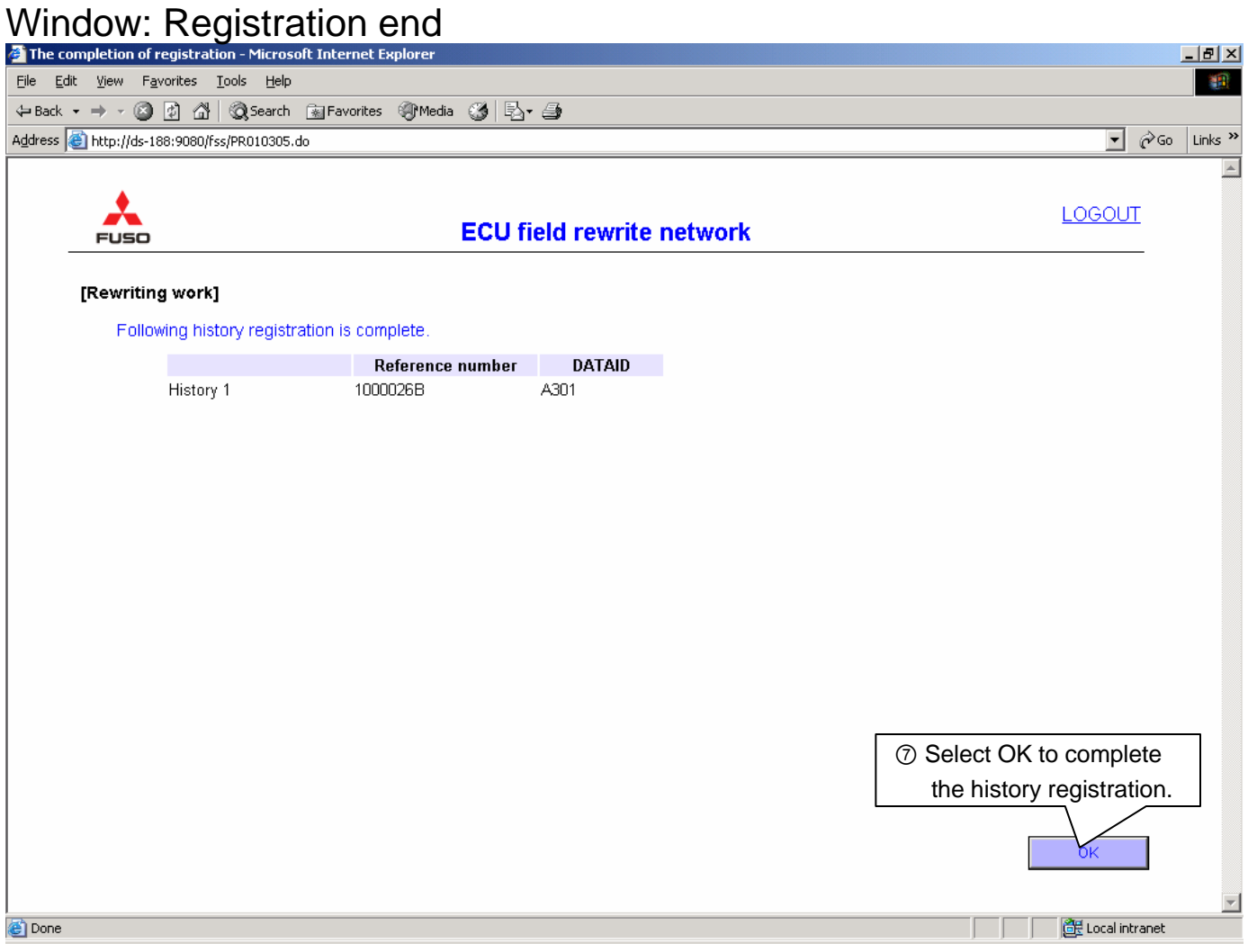

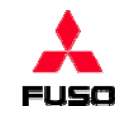

### Window: Top page

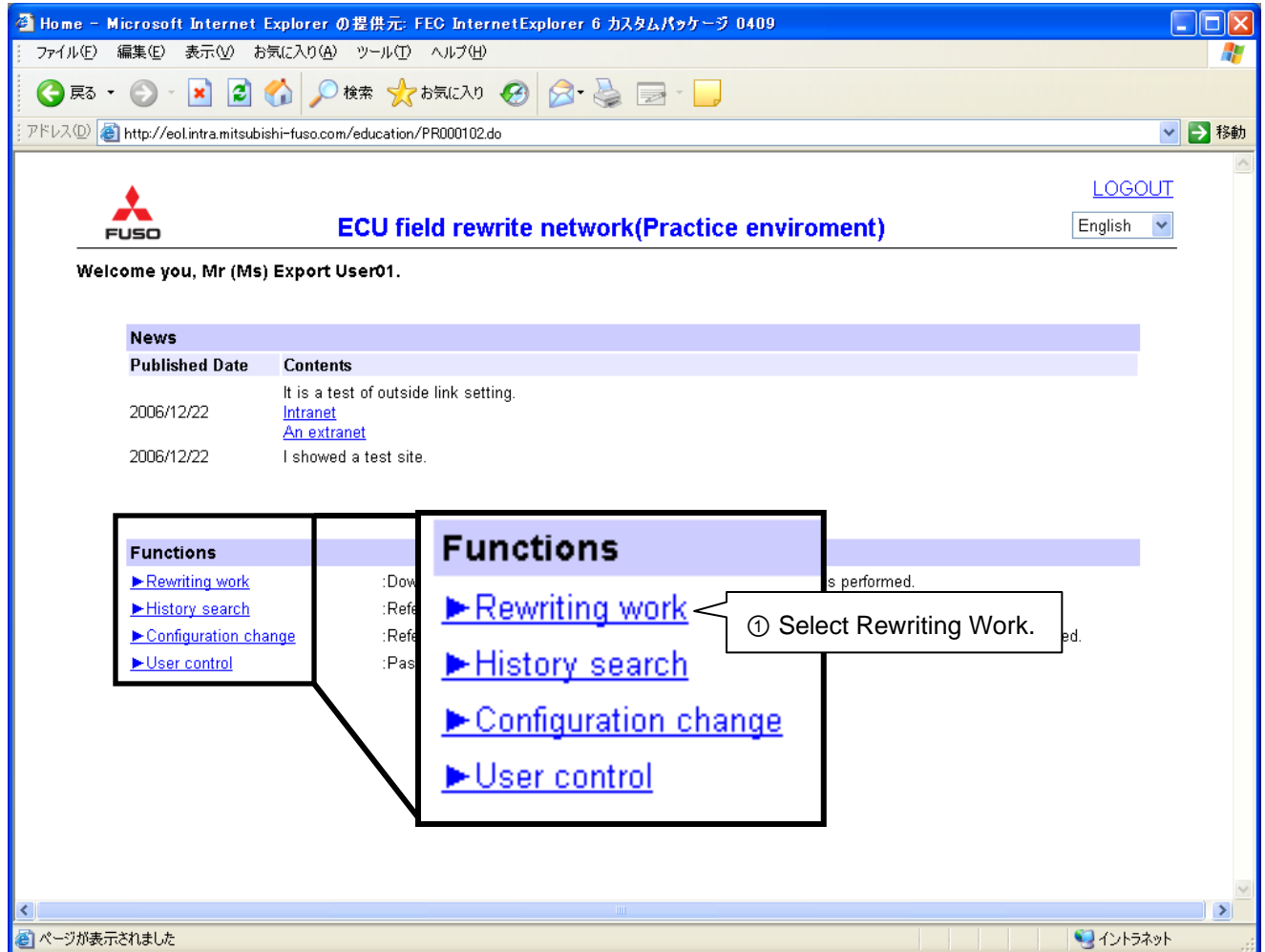

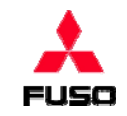

Window: Selecting rewriting work

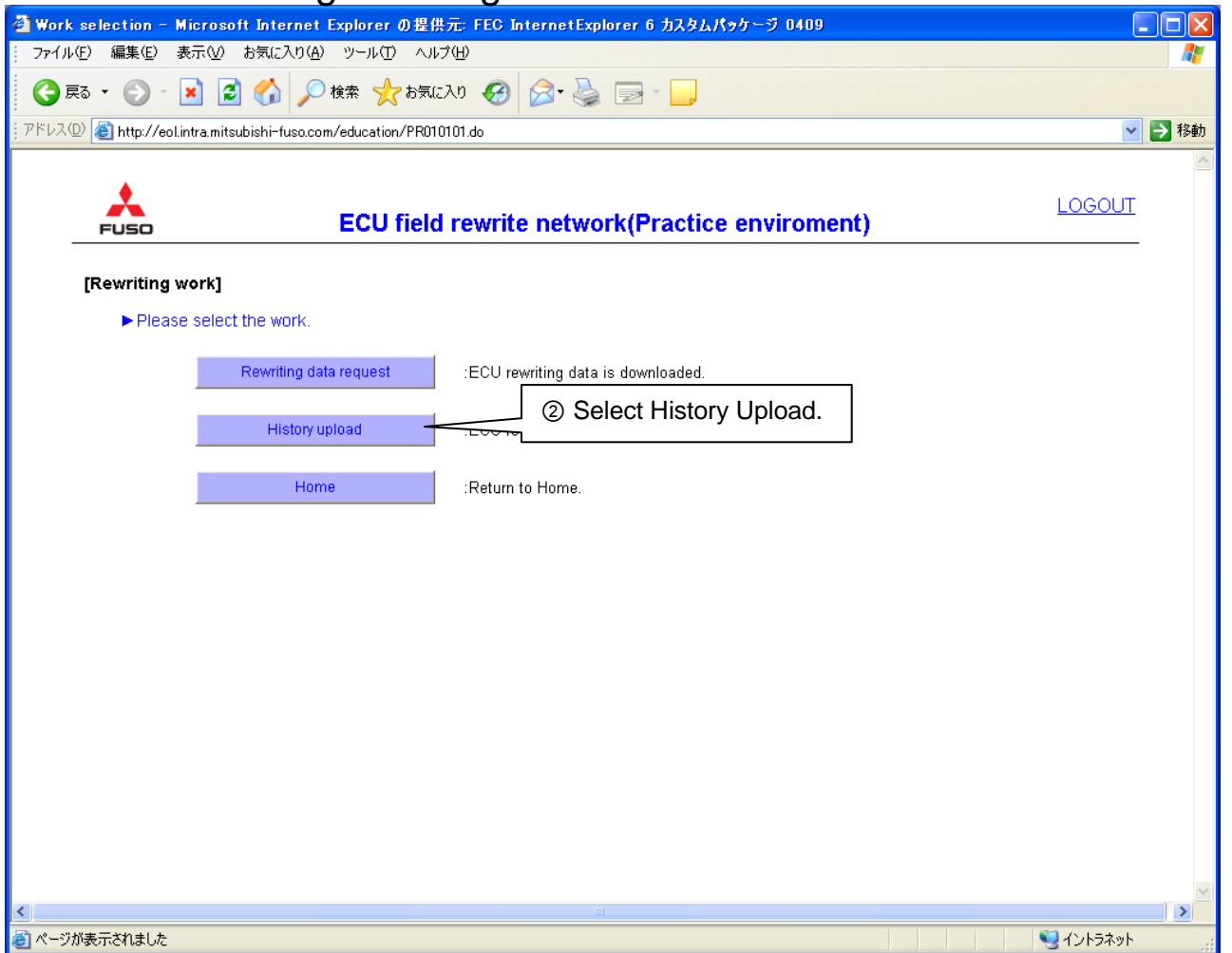

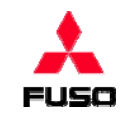

Window: Selecting history registration method

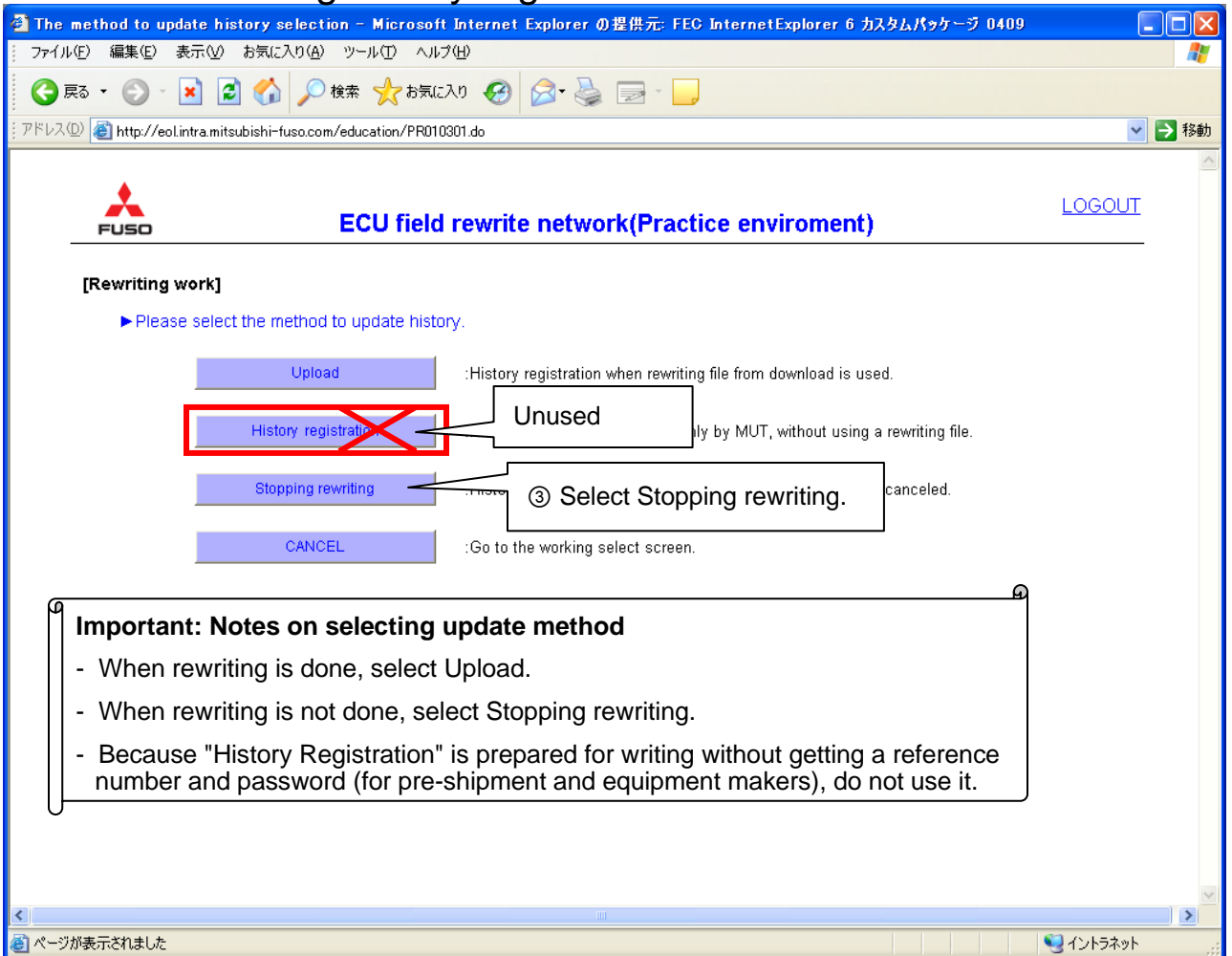

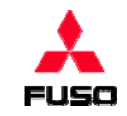

Window: Entering reason for quit  $L = 2$ 谱 File Edit View Favorites Tools Help  $\Leftrightarrow$  Back ▼ → ▼ ② ② △ | ③ Search ③ Favorites ④ Media ③ | B → ③ Address 6 http://ds-188:9080/fss/PR010304.do ▼ ∂Go Links >> **LOGOUT** ◢ **ECU field rewrite network FUSO** [Rewriting work] ⑤ Enter a reference number. ▶ Please input the inform Reference ⑥ Enter a DATA ID. 1000026C A301 **DATAID** number Reason for canceling::  $\Box$  Downloading was done by mistake.  $\Box$  The rewriting work period (for three days) was over. ⑦ Select the reason for cancelling. Rewriting was unnecessary Postscript / Other reasons: Enter any other reasons and additional items. **Notes on registering rewriting cancel** ⑧Select OK.- If you forgot the reference number and DATA ID, check the list of processing in progress on the top page. CANCEL **Done** Local intranet

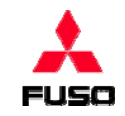

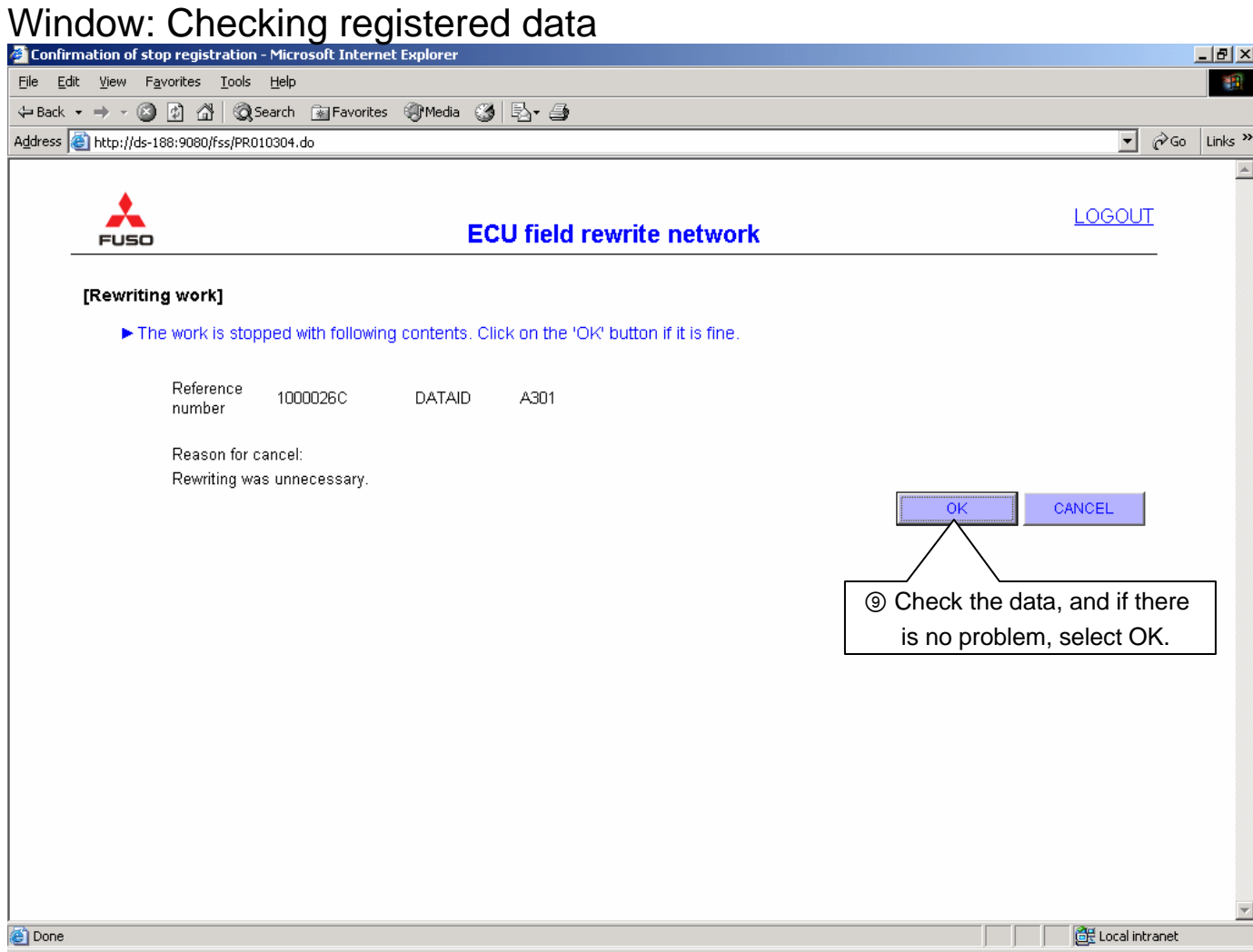

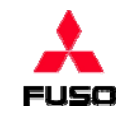

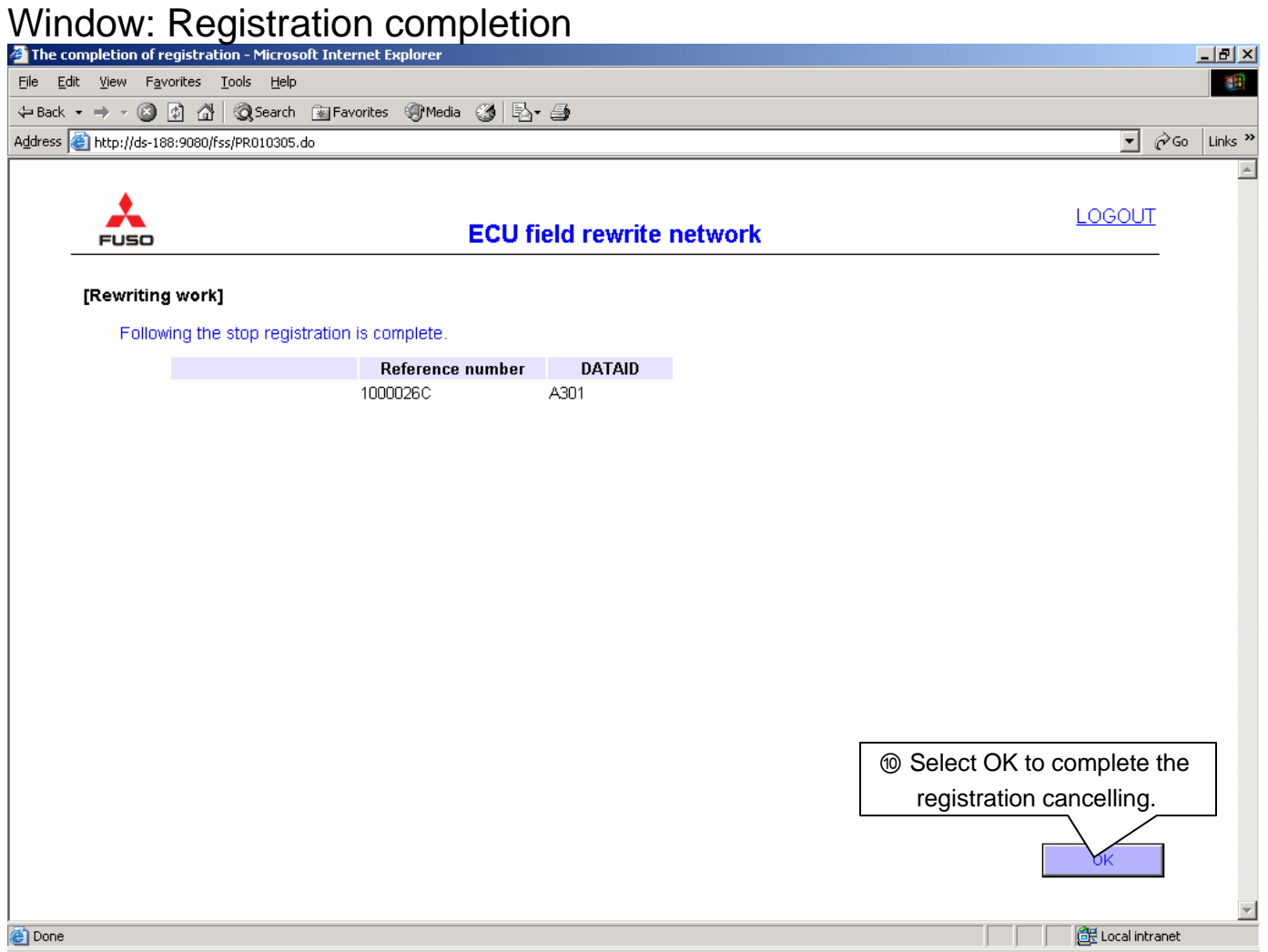

Window: Top page

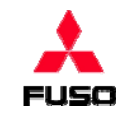

### **How to View Rewriting History**

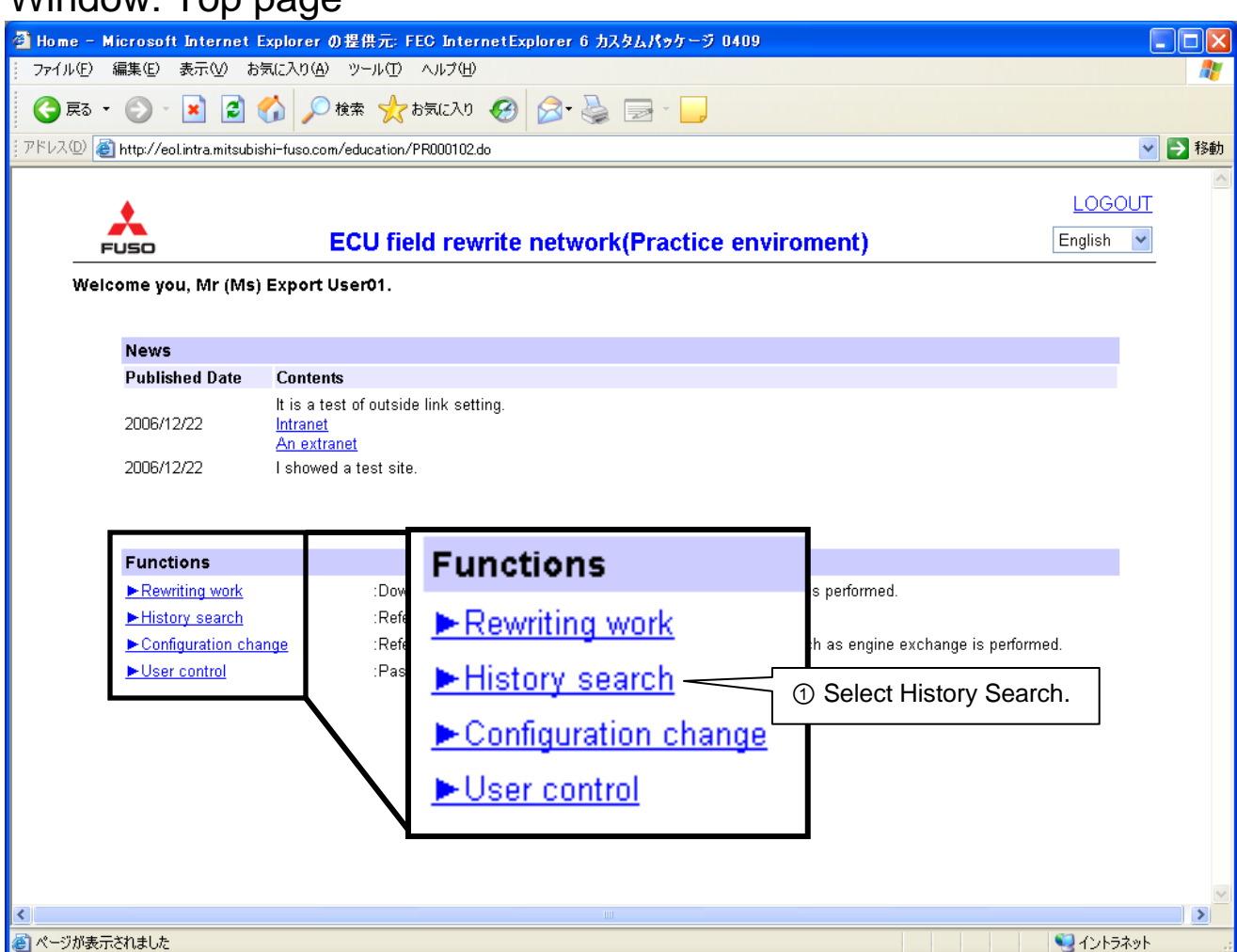

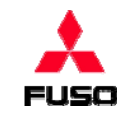

## **How to View Rewriting History**

Window: Entering reference conditions

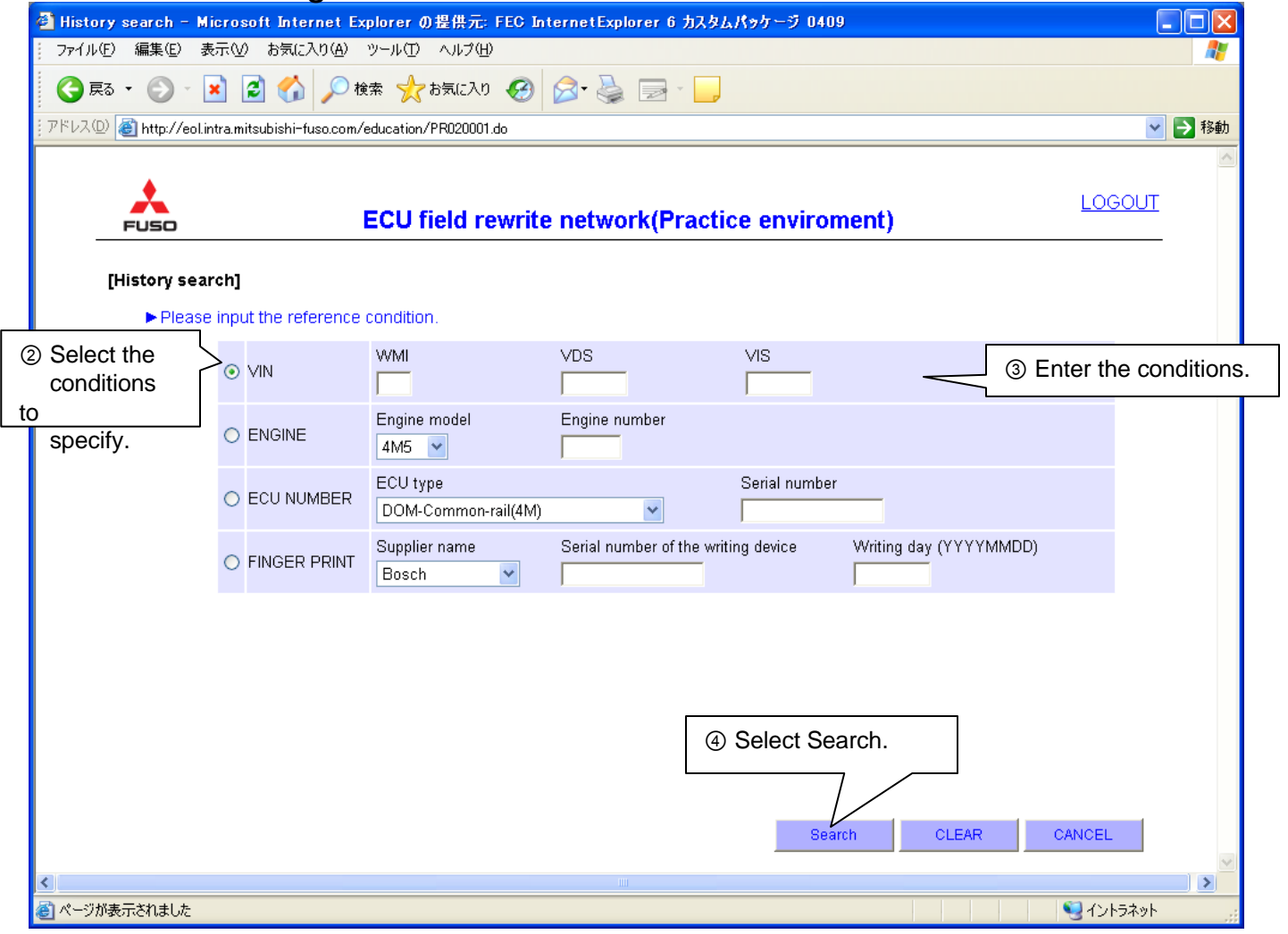

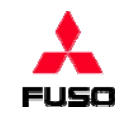

### **How to View Rewriting History**

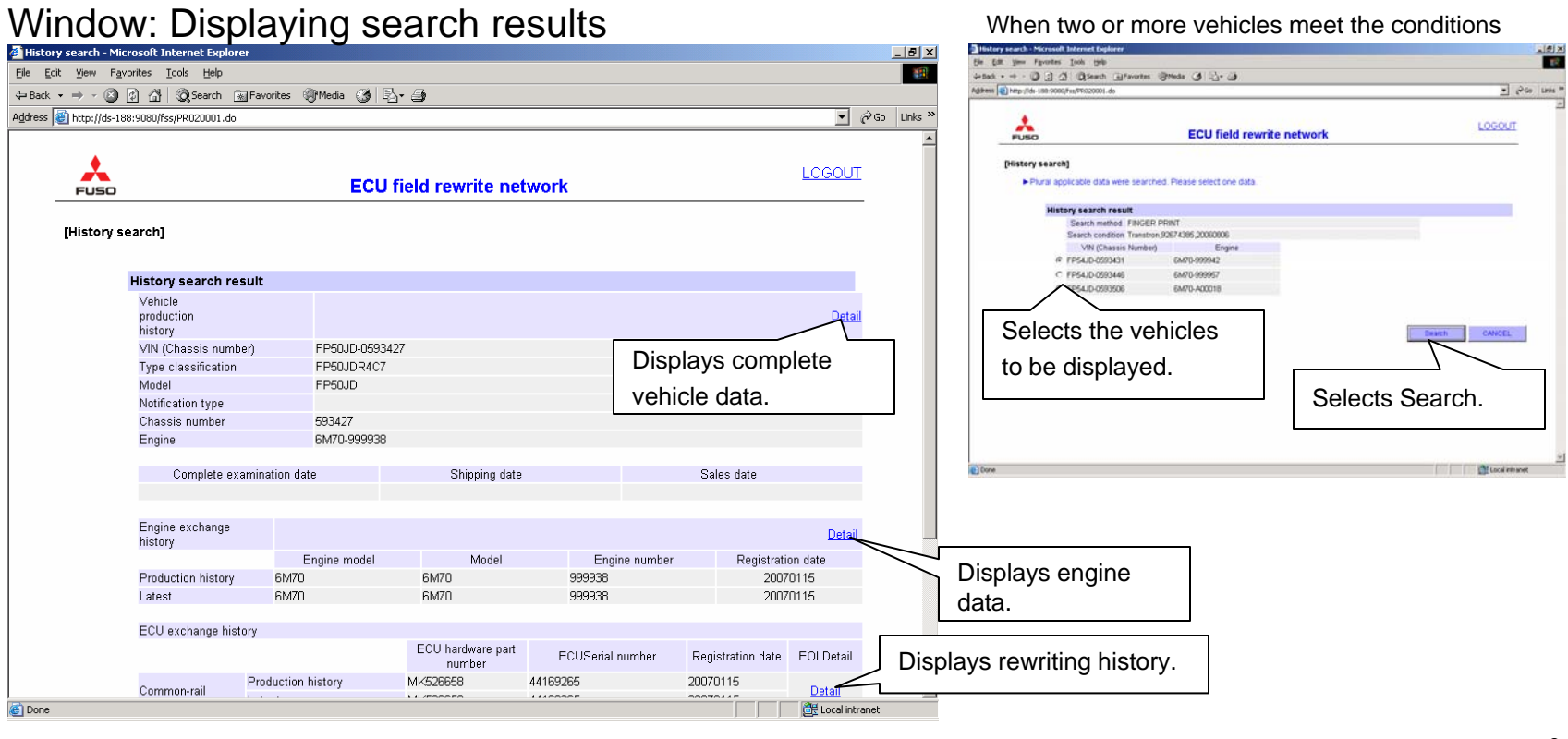

- **Notes on each data display**
- Only the display of rewritten histories is supported.
- Detailed display is to be supported by obtaining complete vehicle, engine and transmission data or by link.

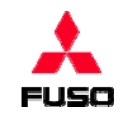

## **How to View Rewriting History**

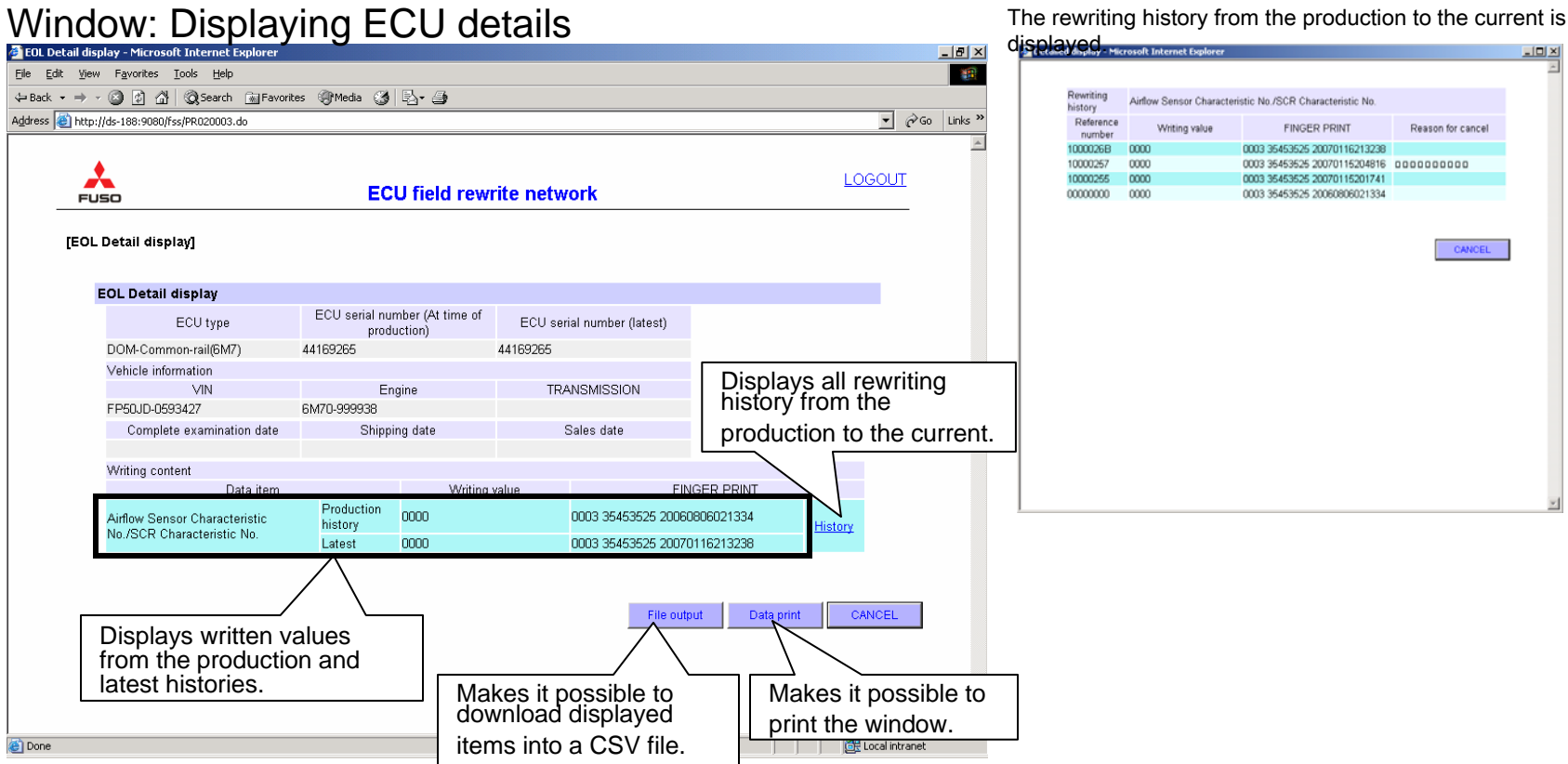